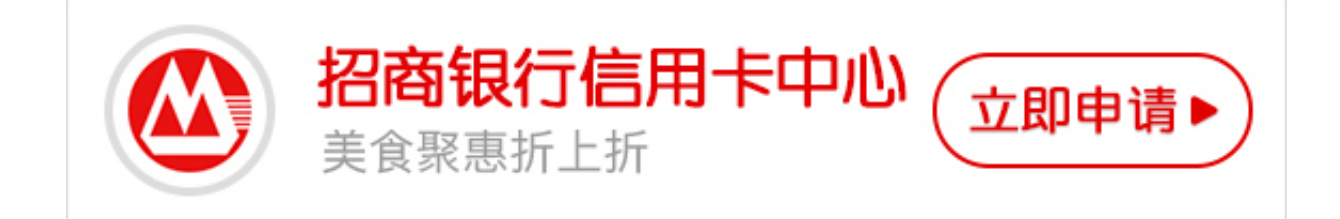

**招行信用卡怎么开卡**? **招行信用卡开卡流程是什么? 怎么开通招行信用卡?**卡宝宝为您介绍**招行信用卡开卡流程。**

**招行信用卡开卡流程**

1、招商信用卡开卡激活方法很简单,首先我们下载安装招商银行手机客户端应用 掌上生活,打开以后点击卡支付。

2、在招商银行手机客户端应用掌上生活的卡支付中我们点击我要开卡。

3、此时掌上生活需要我们登录或者注册帐号,如果小伙伴们还没有先用手机号注 册一个就可以了。

4、在招商银行手机客户端应用掌上生活的开通卡片中输入证件号、卡号、有效期 和安全码,然后点击下一步。

5、接下来掌上生活会提示招商银行发送6位验证码到手机号,输入验证码以后点 击下一步。

6、此时掌上生活会让我们设置招行信用卡账户查询密码,设置好以后点击下一步 。

7、设置好招行信用卡账户查询密码以后我们需要设置招行信用卡交易密码。

8、设置好招行信用卡账户查询密码以后招商信用卡开卡激活就完成了,以后用掌 上生活还款很方便。

**招行信用卡开卡流程的其他操作**

**方法1、**

登录信用卡网站http://creditcard.cmbchina.com/,点击右侧的"开卡(新卡激

活)",根据提示输入相关资料开卡,及设置查询密码和交易密码。

**方法2**

、致电客服热线: 400-820-5555, 在语音中选择"4+#"开卡, 按照语音提示开 通您的信用卡。激活后可以根据提示设置查询密码和交易密码,另请您在卡片背后 签名,并与申请书上的填写保持一致。

以上是关于**招行信用卡开卡流程**

的详细说明。更多内容请关注专业金融服务平台——卡宝宝网(http://www.card baobao.com〕卡宝宝网同时为您提供更多银行信用卡优惠信息、信用卡指南、信 用卡攻略, 计您更好地使用信用卡。